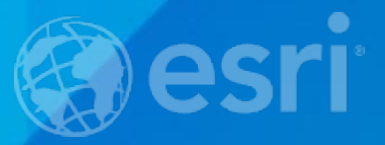

### **Using ArcGIS to Create an Open Data Portal for Health**

Jared Shoultz, Esri Health GIS Technology Specialist 2015 Esri International User Conference Workshop

#### **Workshop Goals**

- **What is an ArcGIS Open Data site?**
- **Who are the different users and possible use cases?**
- **What are the capabilities?**
- **How to prepare data?**
- **How to create an ArcGIS Open Data site?**

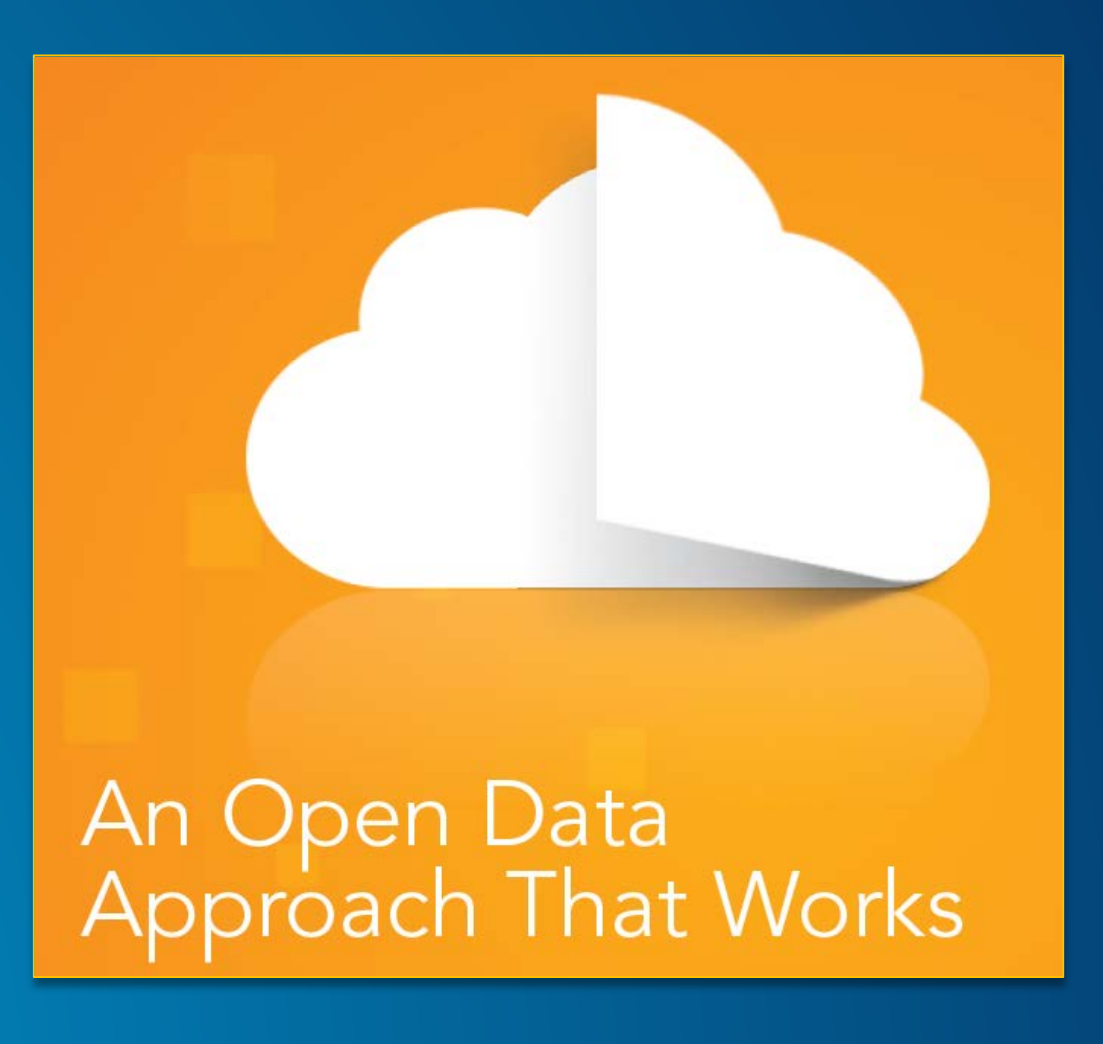

#### **What is open data and why GIS?**

- **Definition**
- **Easily accessible and interoperable**
- **Authoritative**
- **Geography and GIS can provide a backbone and framework to unlock, integrate and manage data**

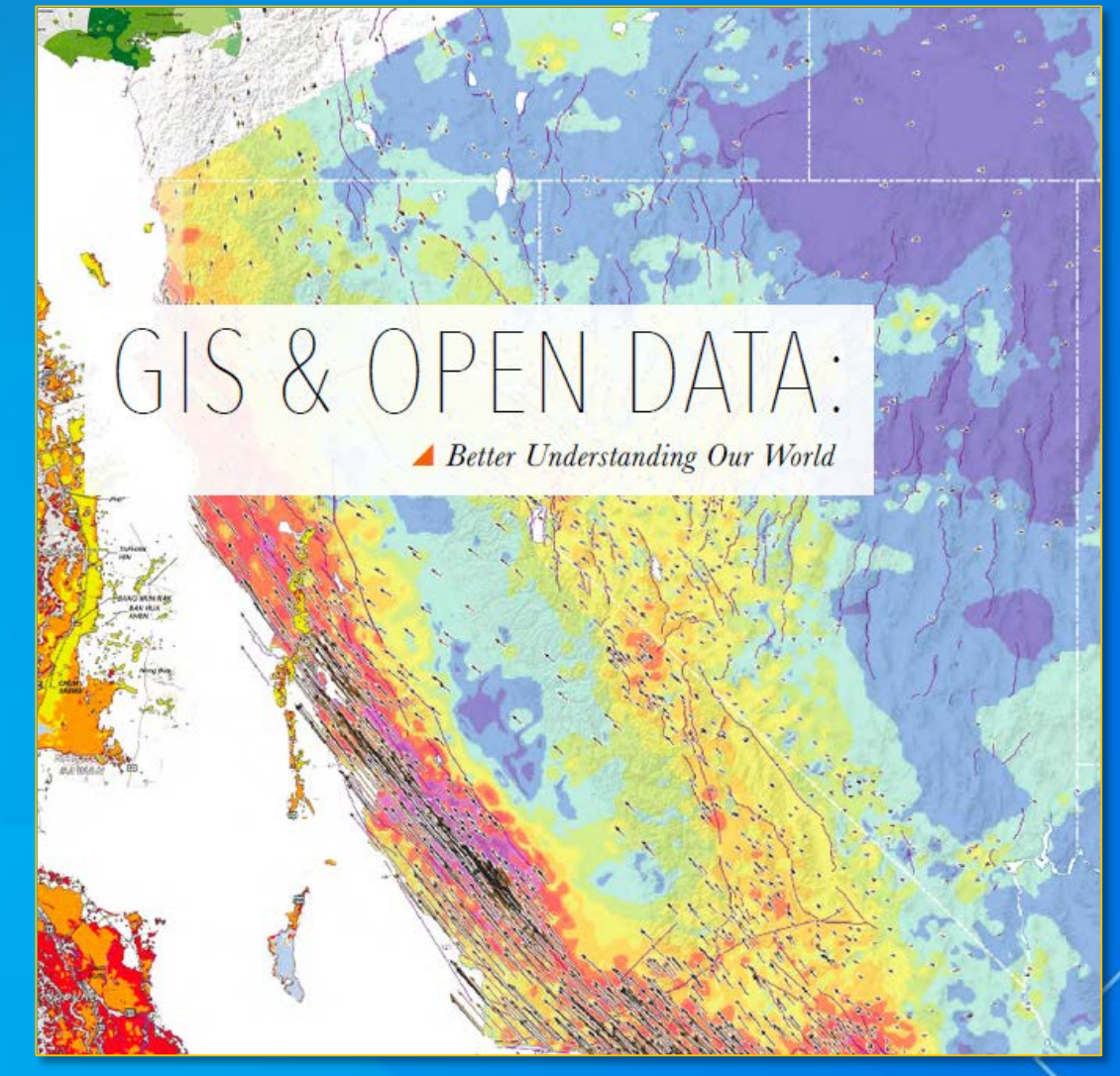

*[GIS & Open Data: Better Understanding Our World](http://www.esri.com/%7E/media/Files/Pdfs/industries/government/State/GL_Guide_Esri_Gis_R4.pdf)*

#### **Why does Esri care about open health data?**

- **Place Matters**
- **Over 350,000 clients**
- **Example HHS users:**
	- **70% of large US health jurisdictions**
	- **All 50 state health departments** - **130 of 200 National Ministries of Health including USA**

![](_page_3_Figure_6.jpeg)

#### **How do we leverage open data in health?**

• **Address health data structure, characteristics and access** • **Engage stakeholders on complex health issues**

![](_page_4_Figure_2.jpeg)

#### **Why does open data matter?**

![](_page_5_Figure_1.jpeg)

## **But is it accessible?**

![](_page_6_Picture_1.jpeg)

## **FOIA requests**

![](_page_7_Picture_1.jpeg)

#### United States Department of the Interior

**U.S. GEOLOGICAL SURVEY** Reston, VA 20192

![](_page_7_Picture_4.jpeg)

In Reply Refer To: Mail Stop 807

June 29, 2006

Mr. Jared Benedict

Dear Mr. Benedict:

This is in response to your Freedom of Information Act (FOIA) request, dated June 5, 2006, and received by the U.S. Geological Survey (USGS) on June 9, 2006. You have requested copies of USGS 7.5 Minute Series Digital Raster Graphic (DRG) topographic maps for the state of Rhode Island.

Under 43 C.F.R. § 2.7(a) of Department of the Interior's FOIA regulations, FOIA requests may be made for records that are not "routinely available." See 43 C.F.R. § 2.4, 2.7(a). The topographic DRG maps you have requested are routinely available from the USGS. To further assist you, we are enclosing a page from our web site (http://topomaps.usgs.gov/drg/) that explains how to order DRG's. If you have any questions regarding the ordering process, please call 1-888-ASK-USGS.

You should also be aware that the USGS has been provided with statutory authority to establish fees for the maps you are seeking. Section 42 of Title 43 of the United States Code provides in pertinent part:

> The Director of the [United States] Geological Survey be, and is hereby, authorized and directed, on the approval of the Secretary of the Interior, to dispose of the topographic and geologic mans and atlases of the United States, made

## **FTP websites**

![](_page_8_Picture_20.jpeg)

 $+Q$ 

#### **E** Environment

 $\leftarrow$   $\rightarrow$  C'  $\Box$  data.whitehorse.ca

![](_page_8_Picture_21.jpeg)

## **ArcGIS Open Data simple integrated open**

![](_page_9_Picture_1.jpeg)

This table contains property sales information including sale date, price, and amounts for propertie.

**9 July 01, 2015** 

#Tax Administration's Real Estate - Sales Data

**9 July 01 2015** 

Cou.

#Tax Administration's Real Estate - Owner Data

This table contains owner data including the owner

name and address for properties within Fairfax

This table contains the information about the land

#Tax Administration's Real Estate - Land Data

**9 July 01, 2015** 

including land sizes (square feet & acres) and land...

Esri ArcGIS Open Data for Health Demonstration

 $\mathbf{6}$ 

![](_page_10_Figure_1.jpeg)

![](_page_10_Picture_3.jpeg)

![](_page_10_Picture_4.jpeg)

![](_page_10_Picture_5.jpeg)

SCCntvLBWBirths2003

**Spot Service Gaps** 

•**Data-centric view** •**Open formats** •**Hosted and configurable** •**Included with ArcGIS subscriptions**

## **User interface and experience**

#### **Using ArcGIS Open Data: open data principles**

![](_page_12_Figure_1.jpeg)

#### **Open Data is accessible**

- **Users can easily access the data they want**
- **Users can connect with the data at the source**
- **Users know the licensing information**

![](_page_13_Picture_4.jpeg)

#### **Open Data is discoverable**

- **Users can view all datasets on a site**
- **Users can search for specific datasets**
- **Users can see suggested related datasets**

![](_page_14_Picture_4.jpeg)

#### **Open Data is explorable**

- **Users can filter and sort data**
- **Users can search by location**
- **Users can visualize data using different smart mapping and chart options**

![](_page_15_Figure_4.jpeg)

#### **Open Data is collaborative**

#### • **Download data in multiple open formats**

- **Spreadsheet (CSV)**
- **KML**
- **Shapefile**
- **APIs: GeoJSON, GeoService**
- **Share and embed datasets and dataset views**
- **Add data Desktop, ArcGIS Online or other tools**
- **Data can be linked with CKAN & Data.gov**

![](_page_16_Picture_9.jpeg)

# **Demonstration Using an ArcGIS Open Data site**

## **Data preparation and organization workflows**

### **Preparing your data**

**Make the data easy to understand**

- **Delete unnecessary fields**
- **Hide attributes that don't add meaning**
	- **Keep Object ID and Shape field**
- **Set attribute aliases**
	- **Less than ten characters**

![](_page_19_Picture_7.jpeg)

#### **Add items to ArcGIS Online**

#### **Leverage workflows you know**

- **Keep all your data in ArcGIS Online**
	- **Upload local items from the web or ArcMap**
	- **Register from ArcGIS for Server**
- **Open Data supports different file types:**
	- **Map services**
	- **Feature services**
	- **Image services**
	- **CSVs**
	- **PDFs and Word docs**

![](_page_20_Picture_11.jpeg)

#### **Create effective metadata**

#### **Metadata helps make your data more authoritative and provides context**

- **Titles**
- **Description**
- **Licensing**
- **Tags**
- **Icons**

![](_page_21_Figure_7.jpeg)

#### **Turn on Open Data**

- **Enable Open Data for your ArcGIS Organization**
	- **In your ArcGIS Online organization settings**
- **Set user roles as desired**
- **Does not mean all data is publicly accessible**

![](_page_22_Picture_5.jpeg)

#### **Specify Open Data groups**

**Control what content appears on your Open Data site**

- **Create or edit groups to organize Open Data content**
	- **One large Open Data group**
	- **Smaller thematic Open Data groups**
- **Set groups to public and designate as Open Data**
- **Share items to your Open Data groups**

#### **Persistent linkages**

- **Update your data in one place**
- **Automatic updates across all sites**
- **Users get authoritative and timely data**

![](_page_24_Picture_4.jpeg)

# **Demonstration Preparing and organizing data for ArcGIS Open Data**

## **Site creation and administration**

### **Manage sites**

#### **Create as many sites as you like**

- **For an entire agency**
- **For individual departments**
- **For specific events**

![](_page_27_Picture_30.jpeg)

### **Configuring your Open Data site**

### **Setting basic information**

- **Set title**
- **Site URL**
	- **data.yourorg.opendata.arcgis.com**
	- **Custom URL**
- **Public or private**
- **Map extent**
- **Basemap**

![](_page_28_Picture_9.jpeg)

By default, Open Data will present your data on a grey basemap using the web mercator projection. Users have the option to switching to a satellite basemap that is also in web mercator. You can also opt to specify custom basemaps, which will allow you to select one basemap from your Organization's pre-defined basemaps

### **Configuring capabilities**

#### **Functionality**

- Charts
- Enhanced Search
- Location Summary
- Geohash Visualization
- Smart Map Visualization
- Local Projections
- User Sign In
- Comments

![](_page_29_Figure_10.jpeg)

#### **Manage Site Capabilities**

#### **Standard Options**

Control the capabilities of your Open Data site with these released and documented features.

![](_page_29_Picture_14.jpeg)

#### **Beta Options**

Try some new capabilities that are coming soon! Choose features to add to your site for testing or enable on your public sites if they meet your needs

![](_page_29_Figure_17.jpeg)

### **Adding your data**

#### **Manage data and review status**

- **Search Open Data groups**
- **Add groups from your org**
- **Add groups from other orgs**
- **Review harvesting status**

ArcGIS Open Data Documentation Support Forums

![](_page_30_Picture_7.jpeg)

#### Select Open Data Groups

Choose Open Data groups to make accessible in your site. Changes are automatically saved.

![](_page_30_Picture_62.jpeg)

### **Designing your site layout**

### **Customize your look and feel**

- **Use the wizard**
	- **Different widgets**
		- **Text - RSS feed**
		- **Image - Data listings**
- **Use custom HTML/CSS**
	- **Have more control over your site's design**
- **Use both**
	- **Use some custom CSS in the header to change theme colors**
	- **Use widgets in the main body**

![](_page_31_Picture_11.jpeg)

![](_page_31_Picture_103.jpeg)

#### Model Health Organization ArcGIS Open Data Site

This is an Esri ArcGIS Open Data demonstration. It provides an example of how a typical health organization can leverage the ArcGIS platform to address federal open data initiatives and mandated reporting requirements while helping to better inform the public on critical health issues. ArcGIS Open Data coupled with ArcGIS Online provides users around the world the ability to share their authoritative data through engaging applications and in multiple open formats so that it can be discovered by their stakeholder community. Forward thinking health organizations are using open data to foster transparency and promote innovative solutions to complex health issues through mash-ups and distributed analysis.

# **Demonstration Creating and administering an ArcGIS Open Data site**

### **Engaging your community**

#### **Make your open data count**

- **Start a two-way conversation**
	- **Set up a twitter account or blog**
	- **Speak at local seminars or conferences**
- **Connect to the local data community**
	- **Civic hacking groups**
- **Host events** 
	- **Hackathons, datapaloozas**
	- **Contests**
- **Showcase how people are using your data**

![](_page_33_Picture_11.jpeg)

#### **Esri Human Health and Climate Change App Challenge**

- **Hackathons and Application Challenges:** Examples of how open data can be applied to solve complex health issues
- **Resilience ArcGIS Online Portal: [resilience.maps.arcgis.com](http://resilience.maps.arcgis.com/)**
- **Health and Climate ArcGIS Open Data Portal: [health.geoplatform.opendata.arcgis.com](http://health.geoplatform.opendata.arcgis.com/)**

![](_page_34_Picture_4.jpeg)

*Do you have an innovative idea for an app that could help hospitals and health systems understand the impacts of climate change on the health of their communities, and drive action to meet the population's needs? If your idea includes location data and Esri technology, then enter the Esri Human Health and Climate Change App Challenge!"*

#### **Esri Human Health and Climate Change App Challenge**

#### **Key Dates:**

**Opening Date: Monday June 1, 2015 8:00am PDT**

**Closing Date: Friday August 14, 2015 5:00pm PDT**

**Winners Announced: Tuesday September 1, 2015**

**Enter the Esri App Challenge: [esriurl.com/healthapp](http://esriurl.com/healthapp)** 

![](_page_35_Picture_6.jpeg)

### **Summary**

- **Open your data to solve complex health issues**
- **Replace resource intensive alternatives**
- **Open your data in minutes, not months**
- **Keep open data current**
- **Spur innovation**
- **Increase stakeholder engagement**
- **Increase transparency**

![](_page_36_Picture_8.jpeg)

#### **How do I get ArcGIS Open Data?**

- **Existing ArcGIS users**
- **New users**
- **ArcGIS Trial: [esri.com/software/arcgis/arcgisonline/evaluate](http://www.esri.com/software/arcgis/arcgisonline/evaluate)**

![](_page_37_Figure_4.jpeg)

#### **Thank you…**

**Session Survey Information**

- **Please fill out the session survey in your mobile app**
- **Select "Using ArcGIS to Create an Open Data Portal for Health" in the Mobile App**
	- **Use the Search Feature to quickly find this title**
- **Click "Technical Workshop Survey"**
- **Answer a few short questions and enter any comments**

![](_page_38_Picture_7.jpeg)

#### **Resources**

#### **ArcGIS Open Data**

- **Main site and help: [opendata.arcgis.com](http://opendata.arcgis.com/)**
- **Showcase: [dc.esri.com/showcase](http://dc.esri.com/showcase)**
- **Live Training Seminar: [bit.ly/OpenDataLTS](http://training.esri.com/gateway/index.cfm?fa=catalog.webCourseDetail&courseID=2827) Health and Human Services**
- **Industry Page: [esri.com/industries/health](http://www.esri.com/industries/health)**
- **Newsletter: [esri.com/esri-news/publications/newsletters](http://www.esri.com/esri-news/publications/newsletters) General**
- **ArcGIS Blog: [blogs.esri.com/esri/arcgis](http://blogs.esri.com/esri/arcgis)**
- **GeoNet: [geonet.esri.com](http://geonet.esri.com/)**

![](_page_39_Picture_9.jpeg)

#### **MARK YOUR CALENDAR**

**ESRI HEALTH AND HUMAN SERVICES GIS CONFERENCE MAKING PLACE MATTER** 

September 14 - 16, 2015 | Grand Hyatt Atlanta in Buckhead Atlanta, Georgia

**Esri Health and Human Services GIS Conference: [esri.com/events/health](http://www.esri.com/events/health)**

## **Questions?**

Jared Shoultz | Health GIS Technology Specialist | **jshoultz@esri.com**

![](_page_41_Picture_2.jpeg)

Understanding our world.

**Website: esri.com/health Twitter:** @Esri\_Health #healthgis